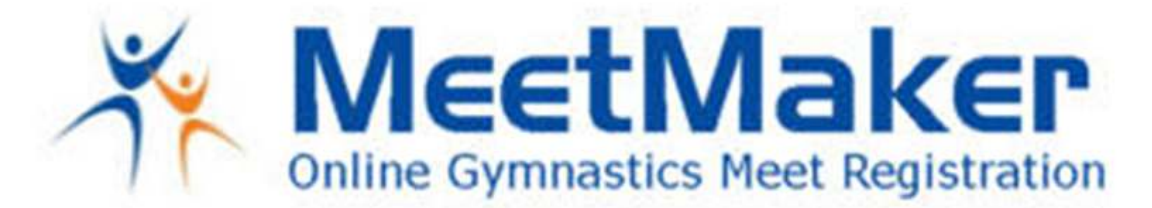

We welcome Pennsylvania Women's Gymnastics to MeetMaker. A change from last year in the recording of qualifying meets for each gymnast:**During the State Meet registrations enter the meet the gymnast qualifed at in the notes field at the end of the reigisteration line for each gymanst on the STATE MEET REGISTRATION (not the PA Roster).** 

MeetMaker is a 3 step process:

Step 1: Fill out a Gym profile

Step 2: Create/Update a Gym Roster (can be downloaded and updated from the USAG web site) Step 3: Go to the registration link for the meet you are entering and click the coaches and gymnasts you want to enter.

If you filled out a Profile and Roster previously it is still in our system. You can upload your current gymnast and coaches roster right from the USAG web site. This will update all gymnast levels and all expiration dates for coaches as well as the U100.

Create a Profile:

- 1. Click the "Sign Up a New Gym" link
- 2. Enter all the information in the profile page
- **3. In the Organization box click "Add New Organization" click the [arrow] and select USAG, then fill in your club number. Then click "SAVE" (MUST HAVE THIS FILLED IN TO REGISTER)**
- 4. Click the "Save" button on the bottom off the screen

Create a Roster:

- 1. From your MY GYM page click the "MY ROSTER" link
- 2. Select the **IMPORT FROM USAG LINK** above the gymnast grid (this will also update your current gymnast)
- 3. To hand enter click the "ADD NEW GYMNAST" box (fill in all the information on this page)
- 4. Scroll down and enter your coaches on the ROSTER page too.

Edit Gymnast and Coaches In Current Roster:

- 1. On the "MY ROSTER" page click the Edit link next to the gymnast you want to edit their level
- 2. Scroll down to the "Level Grid" Click the "EDIT" box next to their level and select the correct level
- 3. Click the "SAVE" button and the "SAVE" the gymnast to return to the ROSTER page
- 4. Do the same for your coaches (you can update the expiration dates here too).

Register:

- 1. Click the "MEETS" link on the top menu bar (the "MY MEETS" are for the meets you have already entered) and scroll to the meet you need to enter click the ENTRY link to the right of the meet name
- 2. You can enter a gymnast on the "DIRECT ENTRY" screen if you are missing a gymnast or coach in your roster in the grid below if not scroll down to the gymnast grid
- 3. Click the box for each gymnast the is going to compete if you have 3 or more gymnast in that level and want to enter a team click the team box for every gymnast in that level (and any other boxes that pertain to that gymnast)
- 4. Click the coaches that will be attending (must enter atleast one in the first registration except petitions)
- 5. Click the "CONTINUE" box at the bottom, Then enter your payment info; You will recive a registration email and you can see the entry in the MY MEETS link on your home page

All clubs that are not registered in the PA Women's USAG 2016 Club Roster Entry by *February 1st at 11:59PM* will have a late fee of **\$25.00 per athlete** and will *NOT* be eligible to compete at States until they are entered. Payment is by credit card or Automated Check Transaction through MeetMaker.

## WWW.MEETMAKER.COM